HP OpenView Server Management Using Radia

for the Windows and UNIX operating systems

Software Version: 1.0

Application Management Profiles Guide

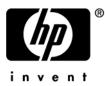

Manufacturing Part Number: T3424-90082 June 2005

#### Warranty

Hewlett-Packard makes no warranty of any kind with regard to this document, including, but not limited to, the implied warranties of merchantability and fitness for a particular purpose. Hewlett-Packard shall not be held liable for errors contained herein or direct, indirect, special, incidental or consequential damages in connection with the furnishing, performance, or use of this material.

A copy of the specific warranty terms applicable to your Hewlett-Packard product can be obtained from your local Sales and Service Office.

#### **Restricted Rights Legend**

Use, duplication, or disclosure by the U.S. Government is subject to restrictions as set forth in subparagraph (c)(1)(ii) of the Rights in Technical Data and Computer Software clause in DFARS 252.227-7013.

Hewlett-Packard Company United States of America

Rights for non-DOD U.S. Government Departments and Agencies are as set forth in FAR 52.227-19(c)(1,2).

#### **Copyright Notices**

© Copyright 2005 Hewlett-Packard Development Company, L.P.

No part of this document may be copied, reproduced, or translated into another language without the prior written consent of Hewlett-Packard Company. The information contained in this material is subject to change without notice.

#### **Trademark Notices**

Linux is a registered trademark of Linus Torvalds.

Microsoft®, Windows®, and Windows® XP are U.S. registered trademarks of Microsoft Corporation.

OpenLDAP is a registered trademark of the OpenLDAP Foundation.

#### Acknowledgements

PREBOOT EXECUTION ENVIRONMENT (PXE) SERVER Copyright © 1996-1999 Intel Corporation.

TFTP SERVER Copyright © 1983, 1993 The Regents of the University of California.

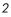

OpenLDAP Copyright 1999-2001 The OpenLDAP Foundation, Redwood City, California, USA. Portions Copyright © 1992-1996 Regents of the University of Michigan.

OpenSSL License Copyright © 1998-2001 The OpenSSLProject.

Original SSLeay License Copyright © 1995-1998 Eric Young (eay@cryptsoft.com)

DHTML Calendar Copyright Mihai Bazon, 2002, 2003

### Support

Please visit the HP OpenView support web site at:

#### http://www.hp.com/managementsoftware/support

This web site provides contact information and details about the products, services, and support that HP OpenView offers.

HP OpenView online software support provides customer self-solve capabilities. It provides a fast and efficient way to access interactive technical support tools needed to manage your business. As a valuable support customer, you can benefit by using the support site to:

- Search for knowledge documents of interest
- Submit enhancement requests online
- Download software patches
- Submit and track progress on support cases
- Manage a support contract
- Look up HP support contacts
- Review information about available services
- Enter discussions with other software customers
- Research and register for software training

Most of the support areas require that you register as an HP Passport user and log in. Many also require a support contract.

To find more information about access levels, go to:

#### http://www.hp.com/managementsoftware/access\_level

To register for an HP Passport ID, go to:

4

#### http://www.managementsoftware.hp.com/passport-registration.html

# Contents

| 1 | Introduction                                          | 7  |
|---|-------------------------------------------------------|----|
|   | Application Management Profiles                       | 7  |
|   | Terminology                                           | 8  |
|   | Audience                                              | 9  |
|   | Prerequisites                                         | 9  |
|   | Additional Components                                 | 9  |
|   | Chapters Summary                                      |    |
|   | Related Documents                                     | 10 |
| 2 | Installing Application Management Profiles            | 11 |
|   | Installation Media                                    | 12 |
|   | Prerequisites                                         | 12 |
|   | Installation Process                                  |    |
|   | Installing the Application Management Profiles Editor | 14 |
| 3 | Packaging Server Applications                         | 19 |
|   | Packaging Server Applications                         |    |
|   | Packaging the Installation Media                      |    |
|   | Application Management Profile Editor                 | 23 |
|   | Creating a Custom Application Profile                 | 24 |
|   | Phases                                                | 24 |
|   | Configuration Settings                                | 25 |
|   | File Templates                                        | 31 |
|   | Adding Commands                                       | 32 |
|   | Pre-Conditions and Post-Conditions                    |    |
|   | Building a String                                     |    |
|   | Command Modes                                         | 35 |
|   |                                                       | 5  |

|   | Command Examples                                 |    |
|---|--------------------------------------------------|----|
|   | Header Information                               | 65 |
|   | Publishing a Profile                             | 67 |
| 4 | Preparing Server Applications                    | 71 |
|   | Prepare the Package                              | 72 |
|   | Overriding Values in the CAP (Utility Instances) |    |
|   | Modifying the Path Instance                      | 74 |
|   | Creating the Service                             | 74 |
|   | Naming and Connecting the Utility Instance       | 76 |
| 5 | Managing and Reporting                           | 79 |
|   | Management                                       | 80 |
|   | Installing the Server Management Client          | 80 |
|   | Reporting                                        |    |

# 1 Introduction

# **Application Management Profiles**

The Radia Application Management Profiles includes a set of tools built on top of Application Manager to enable the deployment and management of complex software products that are typically required to be present on servers in a datacenter environment such as Microsoft SQL Server, Oracle, Apache, and Internet Information Server among others. These products often employ their own instrumentation or repositories for deployment and management of their implementation.

Application Management Profiles provides tools to:

- Analyze and parameterize configuration control data for targeted products
- Specify values in the form of a model to be used at deployment time
- Articulate in the model pre-requisites and constraints that qualify the ability to deploy the products
- Publish the control information and required ancillary tools such as utility programs to the HP OpenView Using Radia infrastructure for deployment
- Deploy and configure the software to targeted devices
- Interact with the target environment before and after installation to enhance management of the deployment
- Report on the success of the deployment

The intent of this book is to provide instruction on how to deploy server applications using these tools. The figure below provides a general workflow.

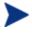

To use the Application Management Profiles Client Agent, you must own a Server LTU for Application Manager using Radia.

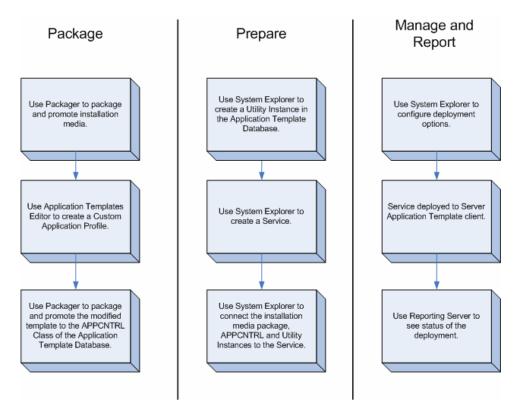

Figure 1: Workflow.

### Terminology

The following terms are used in this Guide and are specific to Application Management Profiles:

### Master Application Profile (MAP)

An XML-based specification of a Server application's installation parameters. A parameter in the XML might refer to the installation directory of an application.

### Custom Application Profile (CAP)

A MAP that has been customized to your environment.

Chapter 1

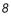

#### **Utility Class**

A class in the Configuration Server Database specifically used for a particular server application. For example, the Utility class used for Microsoft SQL Server 2000 is called MSSQL2K.

# Audience

This guide is for administrators of Application Management Profiles. You will learn how to use the tools supplied to deploy server applications.

### Prerequisites

The reader should be familiar with the following products:

HP OpenView Configuration Server Using Radia

HP OpenView Administrator Workstation Using Radia

HP OpenView Application Manager Using Radia

HP OpenView Management Portal Using Radia

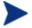

To use the Application Management Profiles Client Agent, you must own a Server LTU for Application Manager using Radia.

### Additional Components

In addition to already established Radia products, Application Management Profiles use:

- New Configuration Server Database Domain and classes
- Master application profiles for supported applications
- A set of client methods specific to deploy Server Applications
- The Application Management Profiles Editor to administer the profiles

# **Chapters Summary**

In addition to this chapter, this book contains the following information

- Installing Application Management Profiles
- Packaging Server Applications
- Preparing Server Applications
- Appendices on the applications supported at the time of publishing

## **Related Documents**

HP OpenView Configuration Server Using Radia Guide HP OpenView Administrator Workstations Using Radia Guide HP OpenView Management Portal Using Radia Guide HP OpenView Application Manager Using Radia Guide

Chapter 1

# 2 Installing Application Management Profiles

• This chapter includes instructions on how to install the components needed to use Application Management Profiles.

# Installation Media

The Application Management Profiles media contains the following directories

- Application Management Profiles Editor contains the installation materials for the Application Management Profiles editor.
- *Management Application Profiles* contains one subdirectory for each provided profile. Each subdirectory includes the profile, a descriptive html document, export decks for the Configuration Server Database, and a command file to import each deck.
- *Radia Configuration Server Database* contains the export deck for the APPMGMT Domain and a command file to import the deck.

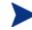

To use the Application Management Profiles Client Agent, you must own a Server LTU for Application Manager using Radia.

### Prerequisites

Before installing the components on the Application Management Profiles media, you will need to complete the following tasks:

- Designate a Configuration Server to host your profiles and policy information.
- Install System Explorer and Packager on a computer designated for administration.
- Install Application Manager 4.0.1 on your target servers.
- Install Radia Reporting Server Version 4.1.1 or above.

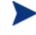

All components of the HP OpenView Using Radia Infrastructure must be at a minimum version 4.1 unless otherwise noted.

# Installation Process

After meeting the prerequisites, you will need to do the following:

• Modify the Configuration Server Database

Chapter 2

• Install the Application Management Profiles Editor

To modify the Configuration Server Database

- 1 Copy the files from the Radia Configuration Server Database directory to the Configuration Server's bin directory.
- 2 Use System Explorer to create a new domain called APPMGMT.
- 3 Stop the Configuration Server.
- 4 Import the new classes into the APPMGMT domain by running the following commands from the Radia Configuration Server's bin directory:

import appmgmt.cmd on Windows systems

import appmgmt.sh on UNIX systems

Copy the xpc and cmd or sh files from the appropriate subdirectory of the Management Application Profiles directory. You must import any classes for the applications you will be deploying.

Run the appropriate import.cmd in import.sh file from the Radia Configuration Server's bin directory

Repeat this step for each server application.

- 5 Restart the Configuration Server.
- 6 Use System Explorer to see the new domain's classes.

Installing Application Management Profiles

| 🔯 Eile Edit View Window Help                                         |     |                                     |                              | - 8 |
|----------------------------------------------------------------------|-----|-------------------------------------|------------------------------|-----|
| 9. X B C X E I I P. 1: HE                                            | m 👔 | ¥                                   |                              |     |
| Database Tree View:                                                  |     | APPMGMT Domain Classes:             |                              |     |
| Database                                                             | ~   | Class                               | Туре                         |     |
| Elicense 🕈                                                           |     | Alert / Defer (ALERTDEF)            | APPMGMT.ALERTDEF Class       |     |
| 🖻 💾 PRIMARY                                                          |     | Application (ZSERVICE)              | APPMGMT.ZSERVICE Class       |     |
| 🗄 🙄 ADMIN                                                            |     | Application Control (APPCNTRL)      | APPMGMT.APPCNTRL Class       |     |
|                                                                      |     | Application Packages (PACKAGE)      | APPMGMT.PACKAGE Class        |     |
| Alert / Defer (ALERTDEF)                                             |     | Auto Run (EXECUTE)                  | APPMGMT.EXECUTE Class        |     |
| - 🚔 Application (ZSERVICE)                                           |     | Behavior Services (BEHAVIOR)        | APPMGMT.BEHAVIOR Class       |     |
| Application Control (APPCNTRL)                                       |     | Class Defaults (METACLAS)           | APPMGMT.METACLAS Class       |     |
| Application Packages (PACKAGE)                                       |     | Desktop (DESKTOP)                   | APPMGMT.DESKTOP Class        |     |
| Auto Run (EXECUTE)                                                   |     | Dialog Services (DIALOG)            | APPMGMT.DIALOG Class         |     |
| Behavior Services (BEHAVIOR)                                         |     | File Resources (FILE)               | APPMGMT.FILE Class           |     |
|                                                                      |     | HTTP Proxy (HTTP)                   | APPMGMT.HTTP Class           |     |
| Desktop (DESKTUP)     Desktop (DESKTUP)     Dialog Services (DIALOG) |     | IN IBM AIX Packages (AIX)           | APPMGMT.AIX Class            |     |
| File Resources (FILE)                                                |     | Install Options (INSTALL)           | APPMGMT.INSTALL Class        |     |
| THE RESOLUCES (THEE)                                                 |     | Linux RPM Packages (RPM)            | APPMGMT.RPM Class            |     |
|                                                                      |     | Mac Alias (MACALIAS)                | APPMGMT.MACALIAS Class       |     |
| - 🔐 Install Options (INSTALL)                                        |     | Mac File Resources (MACFILE)        | APPMGMT.MACFILE Class        |     |
| Linux RPM Packages (RPM)                                             |     | (AMD Mobile File Resource (RMMFILE) | APPMGMT.RMMFILE Class        |     |
| Mac Alias (MACALIAS)                                                 |     | MSI Basic Resources (MSIBASIC)      | APPMGMT.MSIBASIC Class       |     |
| Mac File Resources (MACFILE)                                         |     | MSI Features (MSIFEATS)             | APPMGMT.MSIFEATS Class       |     |
| 📵 Mobile File Resource (RMMFILE)                                     |     | MSI Properties (MSIPROPS)           | APPMGMT.MSIPROPS Class       |     |
| MSI Basic Resources (MSIBASIC)                                       |     | MSI Resources (MSI)                 | APPMGMT.MSI Class            |     |
| - 😹 MSI Features (MSIFEATS)                                          |     | Panel Services (PANEL)              | APPMGMT.PANEL Class          |     |
|                                                                      |     | Path (PATH)                         | APPMGMT.PATH Class           |     |
| 🛃 MSI Resources (MSI)                                                |     | Registry Resources (REGISTRY)       | APPMGMT.REGISTRY Class       |     |
| - 🥨 Panel Services (PANEL)                                           |     | Replace Application (REPLACE)       | APPMGMT.BEPLACE Class        |     |
| Path (PATH)                                                          |     | Scheduling (TIMER)                  | APPMGMT.TIMER Class          |     |
| - 💇 Registry Resources (REGISTRY)                                    |     | SD Dependencies (SDDEP)             | APPMGMT.SDDEP Class          |     |
|                                                                      |     | HP SD Package (SD)                  | APPMGMT.SD Class             |     |
| Scheduling (TIMER)                                                   |     | Solaris Patches (SOLPATCH)          | APPMGMT.SOLPATCH Class       |     |
| SD Dependencies (SDDEP)                                              | ~   |                                     | ALL MUMIT. JOEL AT CIT CIdSS | >   |

Figure 2: View the APPMGMT domain.

### Installing the Application Management Profiles Editor

The Application Management Profiles Editor allows you to modify the profiles provided. You will probably want to install the Application Management Profiles Editor on the same computer as the System Explorer and Packager.

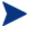

At the time of the writing, the Application Management Profiles Editor is only available for Windows operating systems.

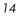

### To install the Application Management Profiles Editor

1 From the Application Management Profiles Editor subdirectory, on the installation media, double-click **setup.exe**.

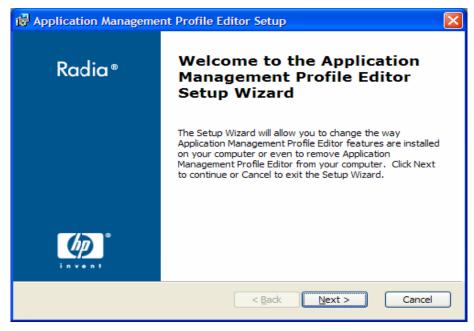

2 Click Next.

Installing Application Management Profiles

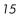

| 🙀 Application Management Profile Editor License Agreement                                                                                                    |                                 |
|----------------------------------------------------------------------------------------------------|---------------------------------|
| End-User License Agreement<br>Please read the following license agreement carefully                                                                                                    | $\bigcirc$                      |
| HP SOFTWARE LICENSE TERMS                                                                                                    |                                 |
| Upon payment of the applicable License Fee as set forth in the applicable HP quotation and/or invoice, your right to store, load execute, or display (collectively, "Use") the enclosed Software governed by the terms and conditions of the Software License that have been previously executed by you and Hewlett-Packar | d, install,<br>will be<br>terms |
| ● I accept the terms in the License Agreement<br>○ I do not accept the terms in the License Agreement                                                                                                    |                                 |
| < <u>B</u> ack Next >                                                                                                    | Cancel                          |

- $7 \quad Click$  I accept the terms of the license agreement.
- 8 Click Next.

| 侵 Application Management Profile Editor Setup                                               |        |
|---------------------------------------------------------------------------------------------|--------|
| Installation Customization<br>Set the following installation variable to the desired value. |        |
| Installation Path                                                                           |        |
| C:\Program Files\Novadigm\                                                                  |        |
|                                                                                             | Browse |
|                                                                                             |        |
| < <u>B</u> ack <u>N</u> ext >                                                               | Cancel |

Chapter 2

9 Click **Next** to accept the directory path.

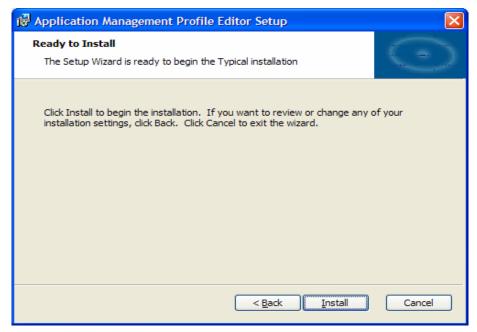

10 Click Install.

11 Click Finish.

The Application Management Profiles Editor is installed.

To start the Application Management Profiles Editor

• From the Start Menu, select the Radia Administrator Workstation group. Click the icon for Application Management Profiles Editor.

### Installing Application Management Profiles

# 3 Packaging Server Applications

This chapter describes how to package the installation media, how to use the Application Management Profile Editor to create your custom application profiles (CAP), and how to publish the CAP to the Configuration Server Database.

# Packaging Server Applications

To package the Server application, you must perform the following tasks:

- 1 Package the installation media.
- 2 Modify the profile to create your Custom Application Profile (CAP).
- 3 Package the CAP.

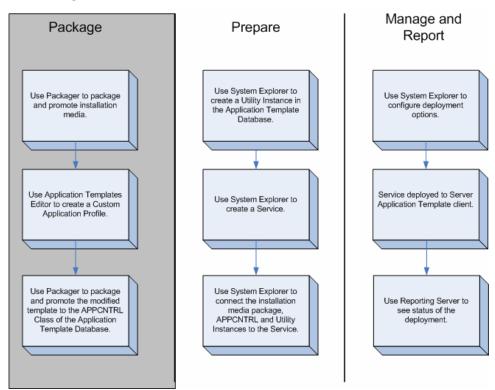

**Figure 3: Package the Server Application** 

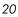

# Packaging the Installation Media

You can use the Packager to create an installation point or access the media from a network share. Packager's component selection mode may be the simplest approach to use.

#### To Package the Installation Media using Component Selection Mode

Use Packager's component selection mode to promote the server application's installation media. For complete information on Packager, see the *HP OpenView Application Manager using Radia Guide*.

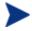

Be sure that your Configuration Server has adequate space for the installation media.

- Copy the installation media to a directory path where the software will be installed from on the client computer. If you do not package from this directory, you will need to change the Path instance in the Configuration Server Database.
- Give the package a meaningful name.
- Promote the package to the APPMGMT Domain, not the SOFTWARE Domain.

Packaging Server Applications

| 🔕 Radia Packager                                          |                     |                |        |
|-----------------------------------------------------------|---------------------|----------------|--------|
| File <u>E</u> dit <u>V</u> iew <u>T</u> ools <u>H</u> elp |                     |                |        |
| T 🖻 🖻 🗷 🕂 🌹 🕸                                             |                     |                |        |
| - Package Properties                                      |                     |                |        |
| Enter the name of the package to create, and an           | y additional packag | ge information |        |
| Radia ®                                                   | Package<br>Name:    | SQL2K_MEDIA    |        |
| Packager                                                  | Domain:             | APPMGMT        | -      |
|                                                           | Description:        | SQL 2K Media   |        |
|                                                           | Release:            | 2К             |        |
|                                                           |                     |                |        |
|                                                           |                     |                |        |
|                                                           | <- Prev             | Next ->        | Cancel |
|                                                           |                     |                |        |

Figure 4: Promote the installation media to the APPMGMT Domain.

# **Application Management Profile Editor**

This tool allows you to make an Application Management Profile available to the system for deployment. This interface allows you to:

- Construct or modify a profile for use with a specific software package
- Open a profile for customization from local file system
- Create configuration settings
- Add commands to be run before, during, and after an installation

Master Application Profiles (MAP) will be provided for each supported application. These will serve as examples that you can use to create your own company specific deployments called Customer Application Profiles (CAP).

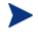

At the time of this writing, the Application Management Profiles Editor is available only on Windows operating systems.

Packaging Server Applications

# Creating a Custom Application Profile

Use the Application Profiles Editor to create your own Custom Application Profiles from the examples provided by HP. The Application Profiles Editor should be installed on an administrator computer with access to these files. The Application Profiles Editor is organized into tabs. Tabs may vary from one application to another. All of the files have a Configuration and File Templates tab. Depending on the server application, you may also have an Initialize, Pre-Install, Install, and Post-Install tab.

### Phases

| Configuration       File Templates       Initialize       Pre-Install       Install       Post-Install         User credentials <ul> <li>Begister User</li> <li>CD Key</li> <li>Instance Name</li> <li>Administrator</li> <li>Domain Name</li> <li>SQL Authentication</li> <li>Collation</li> <li>Network Settings</li> <li>License</li> <li>Instance Name</li> </ul> <ul> <li>Password</li> <li>Instance Name</li> <li>RICKTEST</li> <li>Password</li> <li>Instance Name</li> <li>Instance Name</li> <li>RickTest</li> <li>Password</li> <li>Instance Name</li> <li>Instance Name</li> <li>Instance Name</li> <li>RickTest</li> <li>Password</li> <li>Instance Name</li> <li>Instance Name</li> <li>Instance Name</li> <li>RickTest</li> <li>Password</li> <li>Instance Name</li> <li>Instance Name</li></ul> |
|----------------------------------------------------------------------------------------------------|
| Register User     User Name       CD Key     Instance Name       Instance Name     Administrator       Destination Folder     Domain Name       SQL Services Accounts     RICKTEST       Collation     Password       Network Settings     Intervent       License     Intervent                                                                                                    |
| Add parm Prev Next                                                                                                    |

From the File menu of the Application Profiles Editor, open a profile.

Figure 5: Phases of Microsoft SQL Server Sample file.

Each profile may or may not have the following tabs included.

Configuration

Use the configuration tab to edit installation parameters. These values can be referred to in commands that you create.

• File Templates

Shows the files that the profile will modify on the target computer.

Initialize

During the Intialize phase, the Application Management Profile Client gets information that will be used during the Install Phase.

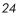

• Pre-Install

Specify any commands that you want to run before the installation such as turning off anti-virus software or checking for disk space.

Install

Specify the commands to run the installation such as executing the setup file or checking if a computer restart is needed.

Post-Install

Specify any commands that you want to run after the installation such as turning on anti-virus software or restarting a service.

### **Configuration Settings**

Create sections of Configuration Settings to construction your Application Management Profiles. For each section, create instances with the necessary parameters. HP provides a set of sample profiles that you may use to see examples of configuration settings.

To add a section to Configuration Settings

1 From the **Configuration** tab, click **Add** underneath the sections box.

| Add a new section or instance |                                                                               |            |
|-------------------------------|-------------------------------------------------------------------------------|------------|
| <b>i</b> )                    | Do you want<br>a new sectior<br>instance to ar<br>already existir<br>section? | noran<br>n |
| New section                   | New instance                                                                  | Cancel     |

2 Click New section.

Packaging Server Applications

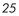

| Section name                  | <b>^</b> |  |
|-------------------------------|----------|--|
| License key                   |          |  |
| Display title                 |          |  |
| License Key                   |          |  |
| Description (help text)       |          |  |
| Type in the license key.      |          |  |
| Minimum number of occurrences |          |  |
| 1                             |          |  |
| Maximum number of occurrences |          |  |
| 1                             |          |  |
|                               |          |  |
|                               |          |  |
|                               |          |  |
|                               |          |  |
|                               |          |  |
|                               | -        |  |
|                               |          |  |
| Save                          | Discard  |  |

- 4 Type a Section name, Display title, Description, and Minimum and Maximum number of occurrences. In this example, we are creating a section for the License Key.
- 5 Click Save.

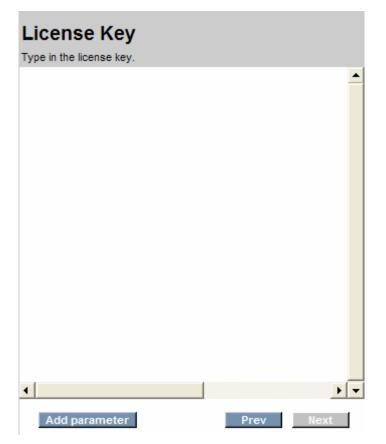

The new section is created. You will need to add parameters to the section.

To add a parameter to a section

1 From the Section, click **Add parameter**.

Packaging Server Applications

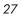

| Add | a new parameter                    | ×       |
|-----|------------------------------------|---------|
|     | Parameter name                     | <b></b> |
|     | LicesnseString                     |         |
|     | Display title                      |         |
|     | License String                     |         |
|     | Description (help text)            |         |
|     | Type in the exactl license string. |         |
|     | Default value                      |         |
|     | 11111-11111-11111-11111            |         |
|     | Length                             |         |
|     | 32                                 |         |
|     |                                    |         |
|     |                                    |         |
|     |                                    |         |
|     |                                    |         |
|     |                                    |         |
|     |                                    | -       |
|     | Save                               | iscard  |

- 3 Click Save.

| License Key<br>Type in the license key. |   |
|-----------------------------------------|---|
| License String                          | • |
|                                         |   |
|                                         |   |
|                                         |   |
| <u>∢</u> ►                              | • |
| Add parameter Prev Next                 |   |

The parameter is created. Repeat this procedure for each parameter you need to create in this section. When you have finished, you can add instances of the section.

To add an instance of a section

- 1 From the **Configuration** tab, click **Add** underneath the sections box.
- 2 Click New Instance.

Packaging Server Applications

| Section name                  | <b></b> | · |
|-------------------------------|---------|---|
| License key                   |         |   |
| Display title                 |         |   |
| License Key                   |         |   |
| Description (help text)       |         |   |
| Type in the license key.      |         |   |
| Minimum number of occurrences |         |   |
| 1                             |         |   |
| Maximum number of occurrences |         |   |
| 1                             |         |   |
|                               |         |   |
|                               |         |   |
|                               |         |   |
|                               |         |   |
|                               |         |   |
|                               |         |   |
|                               | •       | ' |
| Save                          | Discard |   |

- 3 Select a section to add an instance, and type an Instance name. In this example, we are adding a User credentials instance.
- 4 Click Done.
- 5 Click the new instance name under its Section in the **Section** list box.
- 6 Type in the required parameters.
- 7 Click **Next** to complete the creation of the new instance.

The new instance is created. You are now able to refer to this instance in your Commands.

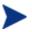

If there is only one instance of a section, that instance will automatically display when you click on the section name. If there are multiple instances, the instance names will be nested under the Section name.

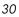

### **File Templates**

The Application Management Profiles Editor allows you to add and delete lines in File Templates, as well as add If statements.

| Configuration File Templates | Initialize Pre-Install Install and Verify Verify Only Uninstall Post-Install                                                                                                    |
|------------------------------|----------------------------------------------------------------------------------------------------|
| iisE inf<br>remove_iis.inf   | Iis6.inf         Components]         complexentwork=ParmRef(section=complusnetwork, instance=1, parameter=aspnet)         complusnetwork=ParmRef(section=complusnetwork, instance=1, parameter=dicnetwork)         dtcnetwork=ParmRef(section=intercetereventsions, instance=1, parameter=bitsserverextensions; issap)         bitsserverextensions:aspit=ParmRef(section=litsserverextensions, instance=1, parameter=bitsserverextensions; components, instance=1, parameter=is_common)         iis_common=ParmRef(section=is_components, instance=1, parameter=is_common)         iis_ormber=ParmRef(section=is_components, instance=1, parameter=is_common)         iis_smbp=ParmRef(section=is_components, instance=1, parameter=is_common)         iis_smbp=ParmRef(section=is_components, instance=1, parameter=is_common)         iis_smbp=ParmRef(section=is_components, instance=1, parameter=is_common)         iis_smbp=ParmRef(section=is_components, instance=1, parameter=is_smbp)         iis_smbp=ParmRef(section=is_components, instance=1, parameter=is_smbp)         iis_serversiderincludes=ParmRef(section=is_components, instance=1, parameter=is_serversiderincludes)         iis_serversiderincludes=ParmRef(section=is_components, instance=1, parameter=is_serversiderincludes)         iis_serversiderincludes=ParmRef(section=is_components, instance=1, parameter=is_serversiderincludes)         iis_serversiderincludes=ParmRef(section=is_components, instance=1, parameter=is_serversiderincludes)         iis_serversiderincludes=VarmRef(section=intermets=is_reserversideris_serversiderincludes |

Figure 6: View the File Templates tab

- Click Add line to add a line to the file template.
- Click **Remove line** to remove a line from the file template.
- Click Move Up to move a line up in the file template.
- Click Move Down to move a line down in the file template.
- Click **Add If block** to add an If statement. You will need to include a condition, a value if the condition is true, and a value if the condition is false. If the false value is not needed, simply highlight the line with the <ELSE> and click **Remove line**. The whole else clause will be removed.

Packaging Server Applications

### Adding Commands

Create commands to further control your installation. Add a command by clicking on Add in the Initialize, Pre-Install, Install or Post-Install phase.

| Add New Command                                                                                                |      | ×      |
|----------------------------------------------------------------------------------------------------|------|--------|
| Diama di sua di sua di sua di sua di sua di sua di sua di sua di sua di sua di sua di sua di sua di sua di sua |      |        |
| Please choose a command type:<br>Check Registry                                                                |      |        |
| Get Registry Value<br>Get Disk Space                                                                           |      |        |
| Windows Service Query<br>External                                                                              |      |        |
| Change State of Windows Service<br>Network Share                                                               |      |        |
| Reboot device<br>File Operations                                                                               |      |        |
| Create File                                                                                                    |      | •      |
| Command title                                                                                                  |      |        |
|                                                                                                    |      |        |
|                                                                                                    |      |        |
| Command description                                                                                            |      |        |
| ,                                                                                                    |      |        |
|                                                                                                    | Done | Cancel |
|                                                                                                    |      |        |
|                                                                                                    |      |        |

Figure 7: Select a command.

For each command, specify a Command title and a Command description. Each command has its own set of parameters that you will need to specify.

You can choose from the following commands,

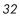

| Command Type                       | Description                                                                                                    |
|------------------------------------|----------------------------------------------------------------------------------------------------|
| Check Registry                     | Use this to check for the existence of a given<br>registry entry. Returns a value >0 if found.<br>Returns 0 if no entry is found.                                                                                       |
| Get Registry Value                 | Use this to get the registry value for a specify key if there is a value. If not, returns an empty string. To check for the existence of a registry key, leave the value blank.                                         |
| Get Disk Space                     | Get the amount of disk space on the target<br>computer. You have the option of finding<br>either total capacity or free disk space.                                                                                     |
| Windows Service Query              | Use this to find if a Windows Service exists<br>or to find if the Service is stopped, started, or<br>disabled.                                                                                                    |
| External                           | Select this to run an external command. You will be required to include all necessary information to run the external command.                                                                                          |
| Change State of Windows<br>Service | Use this to change the state of a Windows<br>Service. For example, you may need to stop<br>a Windows Server to install the application,<br>or need to restart a service after installation.                             |
| Network Share                      | Use this to connect or disconnect from a<br>network share. If the installation media is<br>located on your network, you will need to<br>specify a network location and credentials<br>before starting the installation. |
| Reboot device                      | Use this to Restart, Power Off, Logoff or<br>Shutdown the target computer.                                                                                                    |
| File Operations                    | Use this to normalize file names, use the<br>appropriate characters for your operating<br>system (native), or to delete a file.                                                                                         |
| Create File                        | Select a file to create during the phase.                                                                                                    |
| Set Parameter                      | Use this to set a parameter's value for an instance from the Configuration tab.                                                                                                    |
| Set Registry Value                 | Set a value in the Registry using this                                                                                                    |

| Table 1: | Commands | and D | escriptions |
|----------|----------|-------|-------------|
|----------|----------|-------|-------------|

Packaging Server Applications

| Command Type                                   | Description                                                                                                    |
|------------------------------------------------|----------------------------------------------------------------------------------------------------|
|                                                | command.                                                                                                    |
| Get an attribute value from<br>a client object | Use this to get the value of an attribute from<br>a Radia Object. You will need to specify the<br>directory location of the object.                               |
| Set an attribute in a client<br>object         | Use this to set the value of an attribute of a Radia Object. You will need to specify the directory location of the object.                                       |
| Sleep for seconds and milliseconds specified   | Specify a period of time for the process to<br>sleep. Use this to create a pause between<br>command processing to allow for command<br>clean up.                  |
| Read File Data                                 | Use this command to read data from a file on<br>the target device and assign the data to the<br>command output. The output can then be<br>used by other commands. |

### Pre-Conditions and Post-Conditions

For each command, you can specify a pre-condition and a post-condition. If the pre-condition fails, the command will not run; the command will be skipped, and we will go to the next command in the chain. If the postcondition fails, the installation will stop. Be sure to specify what type of message you want returned or displayed.

### Building a String

Some of the parameters for a command may require building an argument string. To do this, use the String Builder. To start using the string builder, click on the ellipsis at the end of a parameter. Depending on the parameter, the following operands may be available in the String builder.

| Operand | Description                       |
|---------|-----------------------------------|
| Space   | Use to add a space to the string. |

Table 2: Available Operands in the String Builder

Chapter 3

| Operand                        | Description                                                                                                    |
|--------------------------------|----------------------------------------------------------------------------------------------------|
| Environment<br>Reference       | Use to create an Environment Reference.                                                                                                    |
| Command<br>Output<br>Reference | Use to refer to the output of another command from any phase of the application profile.                                                                                                    |
| Command<br>Return<br>Reference | Use to refer to the return code of another command from any phase of the application profile.                                                                                                    |
| File Content<br>Reference      | Use to refer to an entry in the File templates section.                                                                                                    |
| Credential<br>Reference        | Use this when you need a set of credentials, such as connecting to a network share.                                                                                                    |
| Number                         | Use this to type in a numeric value.                                                                                                    |
| Parameter<br>Reference         | Use to reference a parameter from the Configuration tab.                                                                                                    |
| Client Object<br>Reference     | Use to reference a Client Object.                                                                                                    |
| String                         | Use this to type in a string of text.                                                                                                    |
| If block                       | Use this when you will need to branch the expression.<br>You will need to provide a condition, a value if the<br>condition is true, and a value if the condition is false.<br>Note that you can create nested If statements. |

### **Command Modes**

Some commands only need to be executed when the Client is running in a specific mode. The possible modes are create, delete, verify, update, and repair. These modes together form life cycle management of an application

This mode is available for the Application Management Profiles client agent to use. The mode can be used to control when commands and phases are performed. By default, the mode is blank; this means that the command or phase would be executed in all the life cycle management modes of the Client. If a phase or command has a specific mode defined, the mode would be compared with the current life cycle management mode. If the life cycle

Packaging Server Applications

management mode matches the command or phase mode, then the command or phase would be executed. Otherwise, the command or phase would be skipped. For example, if the command or phase should be executed only when the Client is doing a create or a verify, then you would select the create and verify modes in the **Modes for this command** section. If the life cycle management mode does not match the phase or command mode, then the phase or command would be skipped.

### **Command Examples**

The sections below detail some of the commands and how to use the String Builder by example.

#### **Get Registry Value**

In the procedure below, you will check a fetch a registry value to get the installation path for Microsoft Windows.

### To get a registry value

- 1 In the Add Command dialog box, click Get Registry Value.
- 2 Type a short, descriptive Command Title, and an explanatory Command Description.
- 3 Click **OK**.

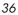

| Get Source Path from Registry                   |
|-------------------------------------------------|
| Get Registry Value                              |
| This command is used to fetch a registry value. |
| Title                                           |
| Get Source Path from Registry                   |
| Description                                     |
| Get Source path from registry                   |
| Кеу                                             |
| <space></space>                                 |
| Value                                           |
| <space></space>                                 |
| Pre-condition expression                        |
| Check pre-condition                             |
| Post-condition expression                       |
| ✓ Check post-condition                          |
|                                                 |
| Error message                                   |
|                                                 |
| Modes for this command                          |
| create<br>delete<br>verify<br>repair<br>update  |
|                                                 |

- 4 Click on the ellipsis at the end of the **Key** field to start the String Builder. This is the key you will be getting the information from.
- 5 Click **Edit**.
- 6 From the Operands, click String.
- 7 Type the full path to the registry key you are fetching the value from.
- 8 Click **Update**, and then **Save**.
- 9 Click on the ellipsis at the end of the Value field to start the String Builder. This is the registry value you will be getting.

| Build an argument string                                                                                                    |                      |     |        | X        |
|----------------------------------------------------------------------------------------------------|----------------------|-----|--------|----------|
| SourcePath                                                                                                    |                      |     |        | <b>_</b> |
| •                                                                                                    |                      |     |        | • •      |
|                                                                                                    |                      | Add | Edit   | Delete   |
| Space<br>Parameter Reference<br>Environment Reference<br>Client Object Reference<br>Command Return Referenc<br>Command Output Referenc<br>String<br>Number<br>If Block | String<br>SourcePath |     | Update | Cancel   |
|                                                                                                    |                      |     | Save   | Discard  |

- 10 Click Update, and then Save.
- 11 The results of your new command will be displayed.

| Get Source Path from registry Get Registry Value                   |
|--------------------------------------------------------------------|
| his command is used to fetch a registry value.                     |
| Title                                                              |
| Get Source Path from registry                                      |
| Description                                                        |
|                                                                    |
| Кеу                                                                |
| HKEY_LOCAL_MACHINE\SOFTWARE\Microsoft\Windows\CurrentVersion\Setup |
| Value                                                              |
| SourcePath                                                         |
| Pre-condition expression                                           |
| ☐ Check pre-condition                                              |
| Post-condition expression                                          |
| ✓ Check post-condition                                             |
| CmdRef(phaseID=1,actionID=210,use=ReturnCode) EQ 0                 |
| Error message                                                      |
| Could not fetch Source Path from regsitry                          |
| Modes for this command                                             |
| create<br>delete<br>verify                                         |
| repair<br>update                                                   |

#### Get Disk Space

In the procedure below, you will check a drive to see if it has adequate space for installation. The drive will be specified by creating a parameter reference to a directory path. The drive where the directory resides will be checked.

## To get disk space information

- 1 In the Add Command dialog box, click Get Disk Space.
- 2 Type a short, descriptive Command Title, and an explanatory Command Description.
- 3 Click OK.

Packaging Server Applications

## Check if MediaDir drive has over 300 MB in free space

#### Get Disk Space

Get the amount of disk space on the target computer. You have the option of finding either total capacity or free disk space. The amount of free space or disk capacity is in megabytes (MB)

| Title                                                 |    |
|-------------------------------------------------------|----|
| Check if MediaDir drive has over 300 MB in free space |    |
| Description                                           |    |
| Check free space on MediaDir drive                    |    |
| Drive Letter                                          |    |
| <space></space>                                       |    |
| Туре                                                  |    |
| Free                                                  | •  |
| Pre-condition expression                              |    |
| Check pre-condition                                   |    |
| Post-condition expression                             |    |
| Check post-condition                                  |    |
|                                                       |    |
| Error message                                         | _  |
|                                                       |    |
| Modes for this command                                |    |
| create                                                |    |
| delete<br>verify                                      |    |
| repair<br>update                                      | -1 |
| lebrase                                               |    |

- 4 Click on the ellipsis at the end of the **Drive Letter** field to start the String Builder. This is the drive or path on the drive you will be checking.
- 5 Click Edit.
- 6 Click Parameter Reference.

Chapter 3

| Build an argument string                                                                                                    |                                                                                  |        | ×            |
|----------------------------------------------------------------------------------------------------|----------------------------------------------------------------------------------|--------|--------------|
| ParmRef(section=Radia,instance                                                                                                    | e=1,parameter=MEDIADIR)                                                          |        | ▲            |
| 4                                                                                                    |                                                                                  |        | <b>▶   ▼</b> |
|                                                                                                    | Add                                                                              | Edit   | Delete       |
| Space Parameter Reference Environment Reference Client Object Reference Command Return Reference Command Output Reference String Number If Block | Section<br>Radia Settings<br>Instance<br>default<br>Parameter<br>Media Directory |        | •            |
|                                                                                                    |                                                                                  | Update | Cancel       |
|                                                                                                    |                                                                                  | Save   | Discard      |

- 7 Click **Update**, then click **Save**.
- $8 \quad \mbox{From the Type drop-down, click $Free$}.$
- 9 The results of your new command will be displayed.

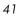

## Check if MediaDir drive has over 300 MB in free space

#### Get Disk Space

Get the amount of disk space on the target computer. You have the option of finding either total capacity or free disk space. The amount of free space or disk capacity is in megabytes (MB)

| Title                                                                 |            |
|-----------------------------------------------------------------------|------------|
| Check if MediaDir drive has over 300 MB in free space                 |            |
| Description                                                           |            |
| Check free space on MediaDir drive                                    |            |
| Drive Letter                                                          |            |
| ParmRef(section=Radia,instance=1,parameter=MEDIADIR)                  |            |
| Туре                                                                  | _          |
| Free                                                                  | •          |
| Pre-condition expression                                              |            |
| ☐ Check pre-condition                                                 |            |
| Post-condition expression                                             |            |
| ✓ Check post-condition                                                |            |
| CmdRef(phaseID=2,actionID=250,use=Output) GT 10                       |            |
| Error message                                                         | _          |
| We need atleast 300 MB of free space on the MediaDir drive to install |            |
| Modes for this command                                                |            |
| create                                                                | - <b>-</b> |
| delete                                                                |            |
| verify<br>repair                                                      |            |
| update                                                                | -          |

#### External

## To use an external command

- 1 In the Add Command dialog box, click External.
- 2 Type a short, descriptive Command Title, and an explanatory Command Description.
- 3 Click OK.

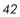

| Install IIS on Windows 2003                                                                  |  |
|----------------------------------------------------------------------------------------------|--|
| External                                                                                     |  |
| executes an external program or script and hands back the program's or script's return code. |  |
| Title                                                                                        |  |
| Install IIS on Windows 2003                                                                  |  |
| Description                                                                                  |  |
| This command will install IIS on Windows 2003                                                |  |
| Command                                                                                      |  |
| <space></space>                                                                              |  |
| Arguments (optional)                                                                         |  |
| <space></space>                                                                              |  |
| ☐ Wait for command to end                                                                    |  |
| Working Directory (optional)                                                                 |  |
| <space></space>                                                                              |  |
| Output File (optional)                                                                       |  |
| <space></space>                                                                              |  |
| Run As (optional)                                                                            |  |
| <space></space>                                                                              |  |
| Pre-condition expression                                                                     |  |
|                                                                                              |  |
| Post-condition expression                                                                    |  |
| Check nost-condition                                                                         |  |

- 4 Click on the ellipsis at the end of the **Command** field to start the String Builder. This is the external command you want to run.
- 5 Click Edit.
- 6 From the Operands, click **Parameter Reference**.

| Build an argument string       |                                                                                                 |        | ×           |
|--------------------------------|-------------------------------------------------------------------------------------------------|--------|-------------|
| ParmRef(section=Radia,instance | =1,parameter=setupexefile) Add Section Fadia Settings Instance default Parameter Setup EXE name | Edit   | ↓<br>Delete |
| <b>_</b>                       |                                                                                                 | Update | Cancel      |
|                                |                                                                                                 | Save   | Discard     |

- 7 Click Update, and then Save.
- 8 Click on the ellipsis at the end of the Arguments field to start the String Builder. Set all arguments for the external command here.
- 9 Click Update, and then Save.
- 10 Check if you want to wait for the command to end.
- 11 If needed, select a Working Directory, Output File, and user credentials.
- 12 Click **Update**, and then **Save** in the String Builder after you have edited all needed fields.
- 13 The results of your new command will be displayed.

| Install IIS on Windows 2003                                                                                |
|----------------------------------------------------------------------------------------------------|
| External                                                                                                   |
| Executes an external program or script and hands back the program's or script's return code.               |
| Title                                                                                                    |
| Install IIS on Windows 2003                                                                                |
| Description                                                                                                |
| This command will install IIS on Windows 2003                                                              |
| Command                                                                                                    |
| ParmRef(section=Radia,instance=1,parameter=setupexefile)                                                   |
| Arguments (optional)                                                                                       |
| /i:ParmRef(section=Global,instance=1,parameter=windir)\inf\sysoc.inf /q /l /u:ContentRef(name=iis6.inf,c 🛄 |
| ✓ Wait for command to end                                                                                  |
| Working Directory (optional)                                                                               |
|                                                                                                    |
| Output File (optional)                                                                                     |
| · · · · · · · · · · · · · · · · · · ·                                                                      |
| Run As (optional)                                                                                          |
| · · · · · · · · · · · · · · · · · · ·                                                                      |
| Pre-condition expression                                                                                   |
| Check pre-condition                                                                                        |
| ParmRef(section=Radia,instance=1,parameter=ZOS) EQUALS WIN2K3                                              |
| Error message                                                                                              |

#### **Change State of Windows Service**

In the procedure below, you will check a drive to start the Apache Service after installation. The Service to start will be specified by creating a parameter reference.

To change the state of a Windows Service

- 1 In the Add Command dialog box, click Change State of Windows Service.
- 2 Type a short, descriptive Command Title, and an explanatory Command Description.
- 3 Click OK.

Packaging Server Applications

## Start Apache

#### **Change State of Windows Service**

Use this to change the state of a Windows Service. For example, you may need to stop a Windows Server to install the application, or need to restart a service after installation. Returns 0 if the action was successful, if not returns a non zero value.

| Title                       |  |         |
|-----------------------------|--|---------|
| Start Apache                |  |         |
| Description                 |  |         |
| Start Apache                |  |         |
| Service Name                |  |         |
| <space></space>             |  |         |
| Action                      |  |         |
| Stop                        |  | •       |
| Pre-condition expression    |  |         |
|                             |  |         |
| - Post-condition expression |  |         |
| ✓ Check post-condition      |  |         |
|                             |  |         |
| Error message               |  |         |
|                             |  |         |
| - Modes for this command    |  |         |
| create                      |  | <b></b> |
| 1                           |  |         |

- 4 Click on the ellipsis at the end of the Service name field to start the String Builder. This is the service you will be changing the state of.
- 5 Click Edit.
- 6 From the Operands, click Parameter Reference.
- 7 From the drop-down, click the section you want to get the parameter from. In this case, we select the Service Name from Product Configuration Options.

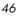

| Build an argument string                           |                               | ×        |
|----------------------------------------------------|-------------------------------|----------|
| ParmRef(section=Apache,insta                       | nce=1,parameter=ServiceName)  |          |
| •                                                  |                               | • • •    |
|                                                    | Add Edit                      | Delete   |
| Space Arameter Reference Environment Reference     | Section                       |          |
| Client Object Reference<br>Command Return Referenc | Product Configuration Options | <b>_</b> |
| Command Output Referenc<br>String<br>Number        | Instance<br>default           |          |
| If Block                                           | ,<br>Parameter                | _        |
|                                                    | Service Name                  | <b>_</b> |
|                                                    |                               |          |
|                                                    | Update                        | Cancel   |
|                                                    | Save                          | Discard  |

- 8 Click **Update**, and then click **Save**.
- 9 From the Action drop-down, click Start.

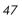

## Start Apache

#### Change State of Windows Service

Use this to change the state of a Windows Service. For example, you may need to stop a Windows Server to install the application, or need to restart a service after installation. Returns 0 if the action was successful, if not returns a non zero value.

| Title                                                    |          |
|----------------------------------------------------------|----------|
| Start Apache                                             |          |
| Description                                              |          |
| Start Apache                                             |          |
| Service Name                                             |          |
| ParmRef(section=Apache,instance=1,parameter=ServiceName) |          |
| Action                                                   |          |
| Start                                                    | <b>_</b> |
| Pre-condition expression                                 |          |
| ☐ Check pre-condition                                    |          |
| Post-condition expression                                |          |
| ☐ Check post-condition                                   |          |
| Modes for this command                                   |          |
| create                                                   | <b>▲</b> |
| delete<br>verify                                         |          |
| repair                                                   | _        |
| update                                                   | •        |

#### **Network Share**

In the procedure below, we need to connect to a network share. Credentials must be supplied.

## To specify information for a network share

- 1 In the Add Command dialog box, click Network Share.
- 2 Type a short, descriptive Command Title, and an explanatory Command Description.
- 3 Click OK.

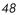

| Connect to AIP                                                                                                    |
|----------------------------------------------------------------------------------------------------|
| letwork Share                                                                                                    |
| Ise this to connect or disconnect from a network share. If the installation media is located on your network, you<br>vill need to specify a network location and credentials before starting the installation. |
| Title                                                                                                    |
| Connect to AIP                                                                                                    |
| Description                                                                                                    |
| User defined command                                                                                                    |
| Share Name                                                                                                    |
| <space></space>                                                                                                    |
| Action                                                                                                    |
| Connect 📃                                                                                                    |
| Credentials (optional)                                                                                                    |
| <space></space>                                                                                                    |
| Pre-condition expression                                                                                                    |
| Check pre-condition                                                                                                    |
| Post-condition expression                                                                                                    |
| ✓ Check post-condition                                                                                                    |
|                                                                                                    |
| Error message                                                                                                    |
|                                                                                                    |
|                                                                                                    |

- 4 Click on the ellipsis at the end of the **Share Name** field to start the String Builder. This is the parameter you will be setting the value for.
- 5 Click Edit.
- 6 From the Operands, click **Parameter Reference**.
- 7 From the drop-down, click the section you want to get the share name from.
- 8 Click Update, and then Save.
- 9 From the Action drop-down, click **Connect** or **Disconnect**. In this case, we want to connect.
- 10 Click on the ellipsis at the end of the **Credentials** field to start the String Builder. These are the set of credentials you will use to connect to the network share.

11 Click Edit.

| Build an argument string               |                       |     |        | X        |
|----------------------------------------|-----------------------|-----|--------|----------|
|                                        | 0                     |     |        |          |
| CredRef(section=Credentials,instance=1 | IJ                    |     |        | <u> </u> |
| •                                      |                       |     |        | ► ▼      |
|                                        |                       | Add | Edit   | Delete   |
|                                        | stance<br>ministrator |     |        | <u>_</u> |
| <b></b>                                |                       |     | Update | Cancel   |
|                                        |                       |     | Save   | Discard  |

- 12 Click Update, and then Save.
- 13 The results of your new command will be displayed.

| Connect to AIP                                                                                                    |
|----------------------------------------------------------------------------------------------------|
| Network Share                                                                                                    |
| Use this to connect or disconnect from a network share. If the installation media is located on your network, you will need to specify a network location and credentials before starting the installation. |
| Title                                                                                                    |
| Connect to AIP                                                                                                    |
| Description                                                                                                    |
| User defined command                                                                                                    |
| Share Name                                                                                                    |
| ParmRef(section=Global,instance=1,parameter=InstallShare)                                                                                                    |
| Action                                                                                                    |
| Connect                                                                                                    |
| Credentials (optional)                                                                                                    |
| CredRef(section=Credentials,instance=1)                                                                                                    |
| Pre-condition expression                                                                                                    |
| ☐ Check pre-condition                                                                                                    |
| Post-condition expression                                                                                                    |
| Check post-condition                                                                                                    |
| CmdRef(phaseID=2,actionID=250,use=ReturnCode) EQ 0                                                                                                    |
| Error message                                                                                                    |
| Could not connect to AIP                                                                                                    |

#### **Reboot device**

In this example, we will restart the target computer. Note that this contains a pre-condition to see if a reboot is needed.

## To reboot a device

- 1 In the Add Command dialog box, click **Reboot device**.
- 2 Type a short, descriptive Command Title, and an explanatory Command Description.
- 3 Click OK.

Packaging Server Applications

## Check if a reboot is needed Reboot device Use this to Restart, Power Off, Logoff or Shutdown the target computer. Title Check if a reboot is needed Description Check if a reboot is needed Туре Restart • Pre-condition expression ☐ Check pre-condition Post-condition expression ✓ Check post-condition Error message Modes for this command create delete verify repair update •

- 4 From the Type drop-down, click the type of reboot you want. Your options are **Restart**, **Power Off**, **Logoff**, and **Shutdown**.
- 5 The results of your new command are displayed.

| Check if a reboot is needed                                            |
|------------------------------------------------------------------------|
| Reboot device                                                          |
|                                                                        |
| se this to Restart, Power Off, Logoff or Shutdown the target computer. |
| Title                                                                  |
| Check if a reboot is needed                                            |
| Description                                                            |
| Check if a reboot is needed                                            |
| Туре                                                                   |
| Restart                                                                |
|                                                                        |
| Pre-condition expression                                               |
| Check pre-condition                                                    |
|                                                                        |
| CmdRef(phaseID=3,actionID=330,use=ReturnCode) EQ 3010                  |
| Error message                                                          |
| Reboot required                                                        |
| 7                                                                      |
| Post-condition expression                                              |
| Check post-condition                                                   |
| ) Check post-condition                                                 |
| Modes for this command                                                 |
| create                                                                 |
| delete                                                                 |
| verify                                                                 |
| repair<br>update                                                       |
| labore T                                                               |

#### **File Operations**

In this example, we want the file name to be put into a native format.

To perform a file operation

- 1 In the Add Command dialog box, click File Operations.
- 2 Type a short, descriptive Command Title, and an explanatory Command Description.
- 3 Click OK.

Packaging Server Applications

## Translate HTTPRoot

#### File Operations

Use this to normalize file names, use the appropriate characters for your operating system (native), to delete a file, to get the version of the file in Windows

| itle                      |   |
|---------------------------|---|
| Translate HTTPRoot        |   |
| Description               |   |
|                           |   |
| Operation                 |   |
| Normalize                 | • |
| ïle name                  |   |
| <space></space>           |   |
| Pre-condition expression  |   |
| Check pre-condition       |   |
| Post-condition expression |   |
| ✓ Check post-condition    |   |
|                           |   |
| Error message             |   |
| 1                         |   |
| Modes for this command    |   |
| create<br>delete          |   |

- 4 From the **Operation** drop-down, select the operation you wish to perform.
- 5 Click on the ellipsis at the end of the File name field to start the String Builder. This is the file name you will be performing the operation on.
- 6 Click Edit.
- 7 From the Operands, click **Parameter Reference**.
- 8 From the drop-down, click the section you want to get the parameter from.

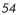

| Build an argument string                                                                                                    |                                                                                                    |        | ×        |
|----------------------------------------------------------------------------------------------------|----------------------------------------------------------------------------------------------------|--------|----------|
| ParmRef(section=Apache,instar                                                                                                    | ce=1,parameter=HttpRoot)                                                                              |        | -        |
| •                                                                                                    |                                                                                                    |        | <u> </u> |
|                                                                                                    | Add                                                                                                   | Edit   | Delete   |
| Space<br>Parameter Reference<br>Environment Reference<br>Client Object Reference<br>Command Return Referenc<br>Command Output Referenc<br>String<br>Number<br>If Block | Section<br>Product Configuration Options<br>Instance<br>default<br>Parameter<br>Server Root Directory |        | •<br>•   |
|                                                                                                    |                                                                                                    | Update | Cancel   |
|                                                                                                    |                                                                                                    | Save   | Discard  |

- 9 Click **Update**, and then click **Save**.
- 10 The results of your new command will be displayed.

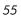

## Translate HTTPRoot

### File Operations

Use this to normalize file names, use the appropriate characters for your operating system (native), to delete a file, to get the version of the file in Windows

| Title                                               |          |
|-----------------------------------------------------|----------|
| Translate HTTPRoot                                  |          |
| Description                                         |          |
|                                                     |          |
| Operation                                           |          |
| Native                                              | <u> </u> |
| File name                                           |          |
| ParmRef(section=Apache,instance=1,parameter=HttpRoo | t) .     |
| Pre-condition expression                            | -        |
|                                                     |          |
| Check pre-condition                                 |          |
| Post-condition expression                           |          |
|                                                     |          |
| Check post-condition                                |          |
| Modes for this command                              |          |
| create                                              |          |
| delete                                              | _        |
| verify                                              |          |
| repair<br>update                                    | <b>•</b> |
| 1-1                                                 |          |

#### **Create File**

In the procedure below, you will create a configuration file. The file information will be retrieved from the File Template.

## To create a file

- 1 In the Add Command dialog box, click **Create File**.
- 2 Type a short, descriptive Command Title, and an explanatory Command Description.
- 3 Click OK.

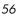

| Create CONFIG File                                                            |
|-------------------------------------------------------------------------------|
| Create File                                                                   |
| Create a file on the target device using the contents from the file template. |
| Title                                                                         |
| Create CONFIG File                                                            |
| Description                                                                   |
|                                                                               |
| File name                                                                     |
| <space></space>                                                               |
| Pre-condition expression                                                      |
|                                                                               |
| Post-condition expression                                                     |
| Check post-condition                                                          |
|                                                                               |
| Error message                                                                 |
|                                                                               |
| Modes for this command                                                        |
| create                                                                        |
| delete<br>verify                                                              |
| repair                                                                        |
| update 🔽                                                                      |

- 4 Click on the ellipsis at the end of the File name field to start the String Builder. This is the file you will be creating.
- 5 Click Edit.
- 6 From the Operands, click **File Content Reference**. Select the file to create. Type a directory and a File name. Check if you want to delete the file after use.

| Build an argument string        | ×                                                                 |
|---------------------------------|-------------------------------------------------------------------|
| ContentRef(name=virtweb.txt,del | eteAfterUse=false,Directory=CmdOutRef(actionID=280,phaseID=3,us 🔺 |
| <ul> <li></li> </ul>            |                                                                   |
|                                 | Add Edit Delete                                                   |
| Space                           |                                                                   |
| File Content Reference          | File Template Name                                                |
|                                 | virtweb.txt                                                       |
|                                 | Directory Name                                                    |
|                                 | CmdOutRef(actionID=280,phaseID=3,use=Output,creator=C             |
|                                 | File Name                                                         |
|                                 | ParmRef(section=Apache,instance=1,parameter=LogPrefix).           |
|                                 | ☐ Delete after use?                                               |
|                                 |                                                                   |
|                                 | Update Cancel                                                     |
|                                 | Save Discard                                                      |

- 7 Click **Update**, and then **Save**.
- $8 \quad \mbox{The results of your new command will be displayed.}$

| Create CONFIG File                                                                             |
|------------------------------------------------------------------------------------------------|
| Create File                                                                                    |
| Create a file on the target device using the contents from the file template.                  |
| Title                                                                                          |
| Create CONFIG File                                                                             |
| Description                                                                                    |
|                                                                                                |
| File name                                                                                      |
| ContentRef(name=virtweb.txt,deleteAfterUse=false,Directory=CmdRef(phaseID=3,actionID=280,use=C |
| Pre-condition expression                                                                       |
| Check pre-condition                                                                            |
| Post-condition expression                                                                      |
| ☐ Check post-condition                                                                         |
| Modes for this command                                                                         |
| create                                                                                         |
| delete<br>verify                                                                               |
| repair                                                                                         |
| update                                                                                         |

#### Set Parameter

In the procedure below, you will set the Media Directory for installation using the Set Parameter Command. The parameter will be retrieved from a Client Object.

To set a parameter from a Client Object

- 1 In the Add Command dialog box, click Set Parameter.
- 2 Type a short, descriptive Command Title, and an explanatory Command Description.
- 3 Click **OK**.

Packaging Server Applications

#### Get MediaDir from Radia

#### Set Parameter

Set a parameter value in the ConfigProfile. This lets you override values at runtime from different sources, such as Client Objects, Registry values, and Command Results.

| fitle                          |   |
|--------------------------------|---|
| Get MediaDir from Radia        |   |
| Description                    |   |
| Get MediaDir from Radia object |   |
| Parameter name                 |   |
| <space></space>                |   |
| /alue                          | _ |
| <space></space>                |   |
| Pre-condition expression       |   |
| Check pre-condition            |   |
| Post-condition expression      |   |
| ✓ Check post-condition         |   |
|                                |   |
| Error message                  |   |
|                                |   |
| Modes for this command         |   |
| create                         |   |

- 4 Click on the ellipsis at the end of the **Parameter name** field to start the String Builder. This is the parameter you will be setting the value for.
- 5 Click Edit.
- 6 From the Operands, click Parameter Reference.
- 7 From the drop-down, click the section you want to get the parameter from. In this case we select **Radia Settings**, the default instance, and Media Directory.
- 8 Click Update, and then Save.
- 9 Click on the ellipsis at the end of the Value field to start the String Builder. This is the value you will be setting the parameter to.
- 10 Click Edit.

Chapter 3

11 Enter the required information.

| Build an argument string                                                                                                    |                                                                  |         | ×       |
|----------------------------------------------------------------------------------------------------|------------------------------------------------------------------|---------|---------|
|                                                                                                    | ce=,attribute=MEDIADIR,directory=                                | (DMLIB) |         |
| 4                                                                                                    |                                                                  | ,       |         |
|                                                                                                    | Add                                                              | Edit    | Delete  |
| Space<br>Parameter Reference<br>Environment Reference<br>Client Object Reference<br>Command Return Referenc<br>Command Output Referenc<br>String<br>Number<br>If Block | Class<br>ZDSPM000<br>Instance<br>Attribute<br>MEDIADIR<br>IDMLIB |         |         |
| <b>_</b>                                                                                                    |                                                                  | Update  | Cancel  |
|                                                                                                    |                                                                  | Save    | Discard |

- 12 Click Update, and then Save.
- 13 The results of your new command will be displayed.

Packaging Server Applications

## Get MediaDir from Radia

#### Set Parameter

Set a parameter value in the ConfigProfile. This lets you override values at runtime from different sources, such as Client Objects, Registry values, and Command Results.

| Get MediaDir fror                                                                                  | Radia                             |                |                |             |      |
|----------------------------------------------------------------------------------------------------|-----------------------------------|----------------|----------------|-------------|------|
| Description                                                                                        |                                   |                |                |             |      |
| Get MediaDir fror                                                                                  | Radia object                      |                |                |             | <br> |
|                                                                                                    |                                   |                |                |             |      |
| Parameter name                                                                                     |                                   |                |                |             |      |
| ParmRef(section                                                                                    | Apache,instance="                 | ,parameter=Me  | ediaDir)       |             |      |
|                                                                                                    |                                   |                |                |             |      |
| Value                                                                                              |                                   |                |                |             |      |
| ObiBef(class=70                                                                                    | 6PM000,instance=                  | attribute=MEDI | ADIB director  | u=IDMLIB)   |      |
|                                                                                                    | on mood, natarice=                | attribute=mebi | Abiri,alicetoi | y=10101210) |      |
|                                                                                                    |                                   |                |                |             |      |
| - Pre-condition e                                                                                  | pression                          |                |                |             |      |
| <ul> <li>Pre-condition ex</li> </ul>                                                               | pression                          |                |                |             | <br> |
| − Pre-condition e:                                                                                 |                                   |                |                |             | <br> |
|                                                                                                    |                                   |                |                |             |      |
| ☐ Check pre-                                                                                       | ondition                          |                |                |             |      |
| Check pre-                                                                                         | ondition<br>pression              |                |                |             | <br> |
| ☐ Check pre-                                                                                       | ondition<br>pression              |                |                |             | <br> |
| Check pre-                                                                                         | ondition<br>pression              |                |                |             | <br> |
| Check pre-                                                                                         | ondition<br>pression<br>condition |                |                |             |      |
| Check pre- Post-condition e     Check pos     Check pos     Modes for this c                       | ondition<br>pression<br>condition |                |                |             |      |
| Check pre- Post-condition e     Check pos     Check pos     Modes for this c     create            | ondition<br>pression<br>condition |                |                |             |      |
| Check pre- Post-condition e     Check pos     Check pos     Modes for this c     create     delete | ondition<br>pression<br>condition |                |                |             | <br> |
| Check pre- Post-condition e     Check pos     Check pos     Modes for this c     create            | ondition<br>pression<br>condition |                |                |             | <br> |

#### Set Registry Value

## To set a registry value

- 1 In the Add Command dialog box, click Set Registry Value.
- 2 Type a short, descriptive Command Title, and an explanatory Command Description.
- 3 Click OK.

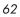

| Set Source Path in registry<br>Set Registry Value<br>Returns 0 if the data was set in the registry, else returns the error code |
|----------------------------------------------------------------------------------------------------|
| Title<br>Set Source Path in registry                                                                                            |
| Description<br>Set Source Path in registry                                                                                      |
| Key<br><space></space>                                                                                                    |
| Value Space>                                                                                                    |
| Data                                                                                                    |
| <space></space>                                                                                                    |
|                                                                                                    |
| Check pre-condition                                                                                                    |
| Post-condition expression                                                                                                    |
|                                                                                                    |

- 4 Click on the ellipsis at the end of the **Key** field to start the String Builder. This is the key you will be getting the information from.
- 5 Click Edit.
- 6 From the Operands, click **String**.
- 7 Type the full path to the registry key you are going to set.
- 8 Click **Update**, and then **Save**.
- 9 Click on the ellipsis at the end of the Value field to start the String Builder. This is the registry value you will be setting.
- 10 Click Edit.
- 11 From the Operands, click String.
- 12 Type the value you are going to set.

- 13 Click Update, and then Save.
- 14 Click on the ellipsis at the end of the Data field to start the String Builder. This is the data you will set the value to.
- 15 Click Edit.
- 16 From the Operands, click **Parameter Reference**. In this case, we are setting the Source Directory to the Media Directory.

| Build an argument string                                                                                                    |                                                                           |           | ×       |
|----------------------------------------------------------------------------------------------------|---------------------------------------------------------------------------|-----------|---------|
| ObjRef(class=ZDSPM000,instar                                                                                                    | ce=,attribute=MEDIADIR,directory                                          | /=IDMLIB) | ▲       |
|                                                                                                    |                                                                           |           |         |
| •                                                                                                    |                                                                           |           |         |
|                                                                                                    | Add                                                                       | l Edit    | Delete  |
| Space<br>Parameter Reference<br>Environment Reference<br>Client Object Reference<br>Command Return Referenc<br>Command Output Referenc<br>String<br>Number<br>If Block | Class<br> ZDSPM000 <br>Instance<br> <br>Attribute<br> MEDIADIR<br> IDMLIB |           |         |
|                                                                                                    |                                                                           | Update    | Cancel  |
|                                                                                                    |                                                                           | Save      | Discard |

- 17 Click Update, and then Save.
- 18 From the Type drop-down, select the data type.
- 19 The results of your new command will be displayed.

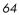

| Oct Octave Deth in registry                                                |
|----------------------------------------------------------------------------|
| Set Source Path in registry                                                |
| Set Registry Value                                                         |
| Returns 0 if the data was set in the registry, else returns the error code |
| Title                                                                      |
| Set Source Path in registry                                                |
| Description                                                                |
|                                                                            |
|                                                                            |
|                                                                            |
| HKEY_LOCAL_MACHINE\SOFTWARE\Microsoft\Windows\CurrentVersion\Setup         |
| Value                                                                      |
| SourcePath                                                                 |
| _                                                                          |
| Data                                                                       |
| ParmRef(section=Radia,instance=1,parameter=MEDIADIR)                       |
| Туре                                                                       |
| String 🗾                                                                   |
| Pre-condition expression                                                   |
| Check pre-condition                                                        |
|                                                                            |
| Post-condition expression                                                  |
| Check post-condition                                                       |
| CmdRef(phaseID=1,actionID=230,use=ReturnCode) EQ 0                         |
|                                                                            |
|                                                                            |

## Header Information

You may want to create header information to track versions, authors, and features of application management profiles.

To created header information

- 1 From the Edit menu, click Edit Header Information.
- 2 In the dialog box, type in the values you want.

Packaging Server Applications

| dit header information                            | ×       |
|---------------------------------------------------|---------|
| DocumentVersion                                   | <b></b> |
| 1.0                                               |         |
| Product                                           |         |
| SQL Server 2000 Application Profile               |         |
|                                                   |         |
| ProductVersion                                    |         |
| 8.0                                               |         |
| Author                                            |         |
| HP Mahwah CCSO                                    |         |
| Email                                             |         |
|                                                   |         |
| TargetOS                                          |         |
|                                                   |         |
| Title                                             |         |
| Custom Application Profile for MS SQL Server 2000 |         |
| Description                                       |         |
| Custom Application Profile for MS SQL Server 2000 | -       |
| Save                                              | Discard |

## 3 Click Save.

The header information has been added to the application profile's xml file.

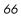

# Publishing a Profile

After you have created your CAP, you are now ready to promote it to the Radia Database.

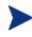

Name the file control.xml, to save space on the command line when calling ZCREATE. By default the method looks at control.xml in the APPMGMT folder under the current IDMLIB.

To promote an Application Management Profile

Use the Packager's Component Selection Mode to package the CAP file to the Configuration Server.

During your packaging session, be sure to make the following changes from the default behaviors:

• Change the domain to APPMGMT

Packaging Server Applications

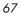

| 🕼 Radia Packager                                          |                                    |      |
|-----------------------------------------------------------|------------------------------------|------|
| File <u>E</u> dit <u>V</u> iew <u>T</u> ools <u>H</u> elp |                                    |      |
| T 🔁 🖻 🖳 🛷 🌹 🕸                                             |                                    |      |
| - Package Properties                                      |                                    |      |
| Enter the name of the package to create, and an           | any additional package information |      |
| Radia ®                                                   | Package SQL2K_CAP_CTRL<br>Name:    |      |
| Packager                                                  | Domain: APPMGMT                    | •    |
|                                                           | Description: SQL2K CAP file        |      |
|                                                           | Release: 1.0                       |      |
|                                                           |                                    |      |
|                                                           |                                    |      |
|                                                           |                                    |      |
|                                                           | <- Prev Next -> Car                | ncel |
|                                                           |                                    |      |

Figure 8: Package the CAP to the APPMGMT Domain

- Enter a meaningful package name, such as **SQL2K\_CAP\_CTRL**.
- Select your CAP, control.xml, for packaging.

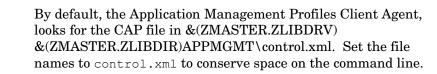

| Instance Propert         | ies - C:\Docume        | ents and Settings\feifer\Deskt           | t |
|--------------------------|------------------------|------------------------------------------|---|
| Client Man<br>Client Beh |                        | Data Options<br>Database Information     |   |
| Domain:                  | APPMGMT                | <b>V</b>                                 |   |
| Class:                   | APPCNTRL               | <b>•</b>                                 |   |
|                          |                        |                                          |   |
|                          |                        |                                          |   |
|                          |                        |                                          |   |
|                          |                        |                                          |   |
|                          |                        |                                          |   |
|                          |                        |                                          |   |
|                          |                        |                                          | ľ |
| Note: Setting th         | e properties on a fold | der will also affect all of its contents |   |
|                          | OK                     | Cancel Apply                             |   |

• Use the **Database Information** tab in the file properties to set the class name to APPCNTRL.

Figure 9: Set the properties to the APPCNTRL class.

You can edit the path of this instance using System Explorer.

Packaging Server Applications

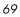

# 4 Preparing Server Applications

After packaging your custom application profile to the Radia Database, you are ready to use the System Explorer to perform further modifications.

## Prepare the Package

After creating and packaging the media and control files, you will need to some modifications to the instances in the APPMGMT Domain using the System Explorer. To prepare the server application, you will need to perform the following tasks.

- 1 Create a Utility instance for the Server Application
- 2 Create a Service instance in the Configuration Server Database.
- 3 Connect the media package and utility instances to the Service.

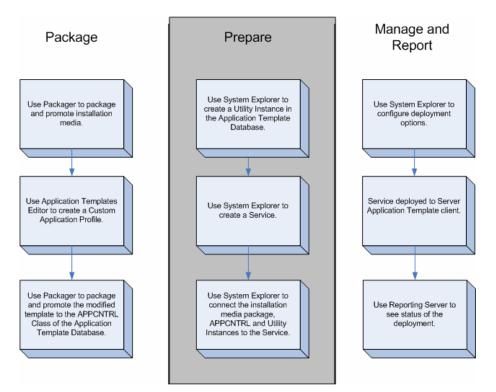

Figure 10: Workflow.

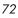

### Overriding Values in the CAP (Utility Instances)

Utility Classes in the Configuration Server Database are used to create server specific overrides for the CAP. At the time of this writing, the following Utility Classes are available.

- IIS60 and IIS\_WEB for Microsoft Internet Information Server
- MSSQL2K for Microsoft SQL Server. This is available for Windows only.
- APACHE2 and VIRTWEB for Apache Server Version 2.
- WEBLOGC8 for BEA WebLogic.

Use the Utility instance for a Server Application to override values in the Custom Application Profile. This allows you to use one profile with small variations for each target computer in your enterprise. Use System Explorer to create and modify Utility instances. To do this, navigate to the relevant Utility Class, create an instance, and double-click the appropriate attribute to edit it.

In the example, below we will create a Utility instance to override the SQL Instance name.

To create a Utility instance

- 1 Create a new instance of the APPMGMT.MSSQL2K class.
- 2 Double click the attribute you want to change. In this class, we select INSTNAME.

| SQL Server Instanc | VER Instance - Last Update:<br>e Name | - 05/09/05 14:38:44                                 |
|--------------------|---------------------------------------|-----------------------------------------------------|
| Name               | Attribute Description                 | Value                                               |
| <b>W</b> INSTNAME  | SQL Server Instance Name              | FINAPPS                                             |
| V SZNAME           | Company Name                          | _NONE_                                              |
| V CDKEY            | CD Key                                | _NONE_                                              |
| 🚺 INSTDIR          | Install Directory                     | _NONE_                                              |
| V DATADIR          | Data Directory                        | _NONE_                                              |
| V TCPPORT          | TCP Port Number                       | _NONE_                                              |
| MEDIADIR           | Media Directory                       | _NONE_                                              |
| V ZCREATE          | Create Method                         | hide nvdkit &(ZMASTER.ZSYSDRV)&(ZMASTER.ZSYSDIR). 😒 |
| <                  |                                       |                                                     |
|                    |                                       | OK Cancel Restore                                   |

Preparing Server Applications

3 Click **OK**, and then **Save** to save the changes.

You will connect this Utility override instance to the ZSERVICE instance for the server application. If a value exists in the Utility Class, the value is used instead of the value in the CAP. Use \_NONE\_ to tell the client that this variable has no value in the Configuration Server database and the values from the CAP should be used.

### Modifying the Path Instance

Use System Explorer to change attributes of the PATH instance for the Custom Application Profile (CAP) package you created to have the values shown below. This will ensure that the CAP goes to the APPMGMT folder under the current application on the target computer.

- DRIVE &(ZMASTER.ZLIBDRV)
- DIR &(ZMASTER.ZLIBDIR)APPMGMT

| 2 <u>X BEX 6 II 55000 / 8</u>                                           |    |                  |                                  |                            |
|-------------------------------------------------------------------------|----|------------------|----------------------------------|----------------------------|
| latabase Tree View:                                                     |    | Path class SQL2K | CAP file:ControlPath Instance At | tributes:                  |
| 🗄 🗄 🚰 APPMGMT                                                           | ~  | Name             | Attribute Description            | Value                      |
| Alert / Defer (ALERTDEF)                                                |    | <b>V</b> DRIVE   | Drive                            | &(ZMASTER.ZLIBDRV)         |
| 🛱 Apache V2 (APACHE2)                                                   |    | V DIR            | Directory                        | & ZMASTER.ZLIBDIR) APPMGM1 |
| - 🛱 Apache Virtual Web (VIRTWEB)                                        |    | V NAME           | Friendly Name                    | ControlPath                |
|                                                                         |    | V ZRSCPRI        | Priority                         | 5                          |
| E - D Application Control (APPCNTRL)                                    |    | V ZRSCMO         | Mandatory/Optional [M/O]         | м                          |
| BASE_INSTANCE_                                                          |    | V OBJGUID        | Instance GUID                    | _UNDEF_                    |
| 🖻 🎒 SQL2K CAP file:                                                     |    |                  |                                  |                            |
| SQL2K CAP file:B11168E6B680_D01F685                                     | 90 |                  |                                  |                            |
| Application Packages (PACKAGE)                                          |    |                  |                                  |                            |
| BASE_INSTANCE_                                                          |    |                  |                                  |                            |
| 🖻 - 🌆 SQL2K CAP file                                                    |    |                  |                                  |                            |
| SQL2K CAP file: <al></al>                                               |    |                  |                                  |                            |
| SQL2K CAP file:ControlPath                                              |    |                  |                                  |                            |
| SQL2K CAP file: <all></all>                                             |    |                  |                                  |                            |
| SQL2K CAP file: <alb< td=""><td></td><td></td><td></td><td></td></alb<> |    |                  |                                  |                            |

### Creating the Service

Once you have packaged the installation media and CAP, and created a Utility instance, you are ready to create the Service (ZSERVICE) instance for the server application.

Chapter 4

#### To create the service

1 Use System Explorer to create a new instance of the ZSERVICE class in the APPMGMT domain.

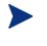

The APPMGMT domain has many of the same classes as the SOFTWARE domain. Be sure that you are performing all of these edits in the APPMGMT domain.

- 2 Connect the Installation Media package to the ZSERVICE.
- 3 Connect the Utility class instance to the ZSERVICE using the OVERRIDE Class Connection. For more information on connecting the Utility class, see Naming and Connecting the Utility Instance on page 76.

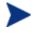

If you do not have a valid Utility instance, the installation will fail. The client methods for executing the installation of the server applications are part of the Utility instance.

4 Connect the CAP Package instance to the ZSERVICE.

| X B B X B II B S B B B B B B B B B B B B B B B             |                 |                                      |                                  |
|------------------------------------------------------------|-----------------|--------------------------------------|----------------------------------|
| abase Tree View:                                           | Application cla | ss SQL2K Instance Attributes:        |                                  |
| Database                                                   | Name            | Attribute Description                | Value                            |
| P LICENSE                                                  | 3 ZSTOPO        | 0 Expression Resolution Method       |                                  |
| PRIMARY                                                    | 30 ZSTOP00      | 1 Expression Resolution Method - 001 |                                  |
| 🗄 😋 ADMIN                                                  | 30 ZSTOP00      | 2 Expression Resolution Method - 002 |                                  |
| E B APPMGMT                                                | 30 ZSTOP99      | 9 Stop Unless Radia Connect          |                                  |
|                                                            | V ZSVCNA        | AE Service Name/Description          | SQL 2K                           |
| 🖓 Apache V2 (APACHE2)                                      | V ZSVCTT        |                                      |                                  |
| Apache Virtual Web (VIRTWEB)                               | V ZSVCMO        | Mandatory or Optional [M/0/M0/0M]    | м                                |
| <ul> <li>Application (ZSERVICE)</li> </ul>                 | V ZSVCCS1       |                                      | 999                              |
| BASE_INSTANCE_                                             | ZSVCPRI         | Service Create Ordering [01-99]      |                                  |
|                                                            | 1C_ALWAY        |                                      | APPMGMT.PACKAGE.SQL_BASE         |
| - 🙅 SQL Base Depot                                         |                 |                                      | APPMGMT.MSSQL2K.&ZMASTER.ZUSERID |
| APPMGMT.MSSQL2K.&(ZMASTER.ZUSERID)_*                       |                 |                                      | APPMGMT.PACKAGE.SQL2K_CAP_CNTRL  |
| SQL2K CAP file                                             | DC ALWAYS       |                                      |                                  |
| - D Application Control (APPCNTRL)                         | DT ALWAYS       |                                      |                                  |
| - Application Packages (PACKAGE)                           | IT_ALWAYS       |                                      |                                  |
| - I Auto Run (EXECUTE)<br>- I Pehavior Services (BEHAVIOR) | IT_ALWAYS       |                                      |                                  |
| Class Defaults (METACLAS)                                  | ALWAY:          |                                      |                                  |
| Desktop (DESKTOP)                                          | BCREATE         |                                      |                                  |
| Desktop (DESkTOT)     Services (DIALOG)                    | ZCREATE         |                                      |                                  |
| File Resources (FILE)                                      | ZUREATE         | Service Installation Method          |                                  |
| HITP Proxy (HTTP)                                          | BDELETE         |                                      |                                  |
| IBM AIX Packages (AIX)                                     |                 |                                      |                                  |
| IIS Version 6 (IIS60)                                      | ZDELETE         |                                      |                                  |
| - T IIS Web (IIS_WEB)                                      | BUPDATI         |                                      |                                  |
| - Provide Contraction (INSTALL)                            | ZUPDATI         |                                      |                                  |
| Linux RPM Packages (RPM)                                   |                 | Service Verify Method                |                                  |
| Mac Alias (MACALIAS)                                       |                 | Service Pre-Repair Method            |                                  |
| Mac File Resources (MACFILE)                               | ZREPAIR         |                                      |                                  |
| B Mobile File Resource (RMMFILE)                           | V ZAVIS         | Available,Verified,Installed,Sync F  | YXNX                             |
| MSI Basic Resources (MSIBASIC)                             | V PUBDATI       |                                      |                                  |
| MSI Features (MSIFEATS)                                    | VERDATI         | Verfied Date of Service              |                                  |

Preparing Server Applications

#### Naming and Connecting the Utility Instance

There are multiple methods for connecting the Utility instance. Decide on the method that best suits your needs. Then, you will need to use the appropriate naming convention for the Utility instance. The most common methods are described below.

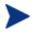

If you do not have a valid Utility instance, the installation will fail. The client methods for executing the installation of the server applications are part of the Utility instance.

- Multiple computers with identical configurations
  - Use a descriptive name for the Utility instance. For example, create a DEMOWEB instance in the VIRTWEB class.

| <br>ZSERVICE.OVERRIDE Value: | APPMGMT.VIRTWEB.DEMO WEB |  |
|------------------------------|--------------------------|--|
|                              |                          |  |

| 😤 Radia System Explorer - [1:RCS - 1]                    |                           |                                     |                             |
|----------------------------------------------------------|---------------------------|-------------------------------------|-----------------------------|
| 🔯 Eile Edit View Window Help                             |                           |                                     | _ 8 :                       |
| 👷 X B 🖻 X 🕒 I I 🖭 🖽 🖽                                    | m 🗾                       |                                     |                             |
| Database Tree View:                                      | Application class Virtual | Web - Demo Web Instance Attributes: |                             |
| 🔮 Database 🔼                                             | Name                      | Attribute Description               | Value                       |
| - 🚰 LICENSE                                              | 30 ZSTOP000               | Expression Resolution Method        |                             |
| E PRIMARY                                                | 30 ZSTOP001               | Expression Resolution Method - 001  |                             |
| ti - ting ADMIN                                          | 30 ZSTOP002               | Expression Resolution Method - 002  |                             |
| E- B APPMGMT                                             | 30 ZSTOP999               | Stop Unless Radia Connect           |                             |
| Alert / Defer (ALERTDEF)                                 | V ZSVCNAME                | Service Name/Description            | Demo Web                    |
| Apache V2 (APACHE2)                                      | V ZSVCTTYP                | Application Target Type [A/S]       |                             |
| Apache Virtual Web (VIRTWEB)                             | V ZSVCMO                  | Mandatory or Optional [M/0/M0/0M]   | 0                           |
| Application (ZSERVICE)     Application (ZSERVICE)        | V ZSVCCSTA                | Service Status on Client (999)      | 999                         |
| Apache 2.0.52 Template                                   | V ZSVCPRI                 | Service Create Ordering [01-99]     | 70                          |
| IS Template                                              | OC_ALWAYS_                | Contains                            |                             |
| Sol Server 2000 Template                                 |                           | Contains                            | APPMGMT.VIRTWEB.DEM0_WEB    |
| Sql Server 2000 Template                                 | C_ALWAYS_                 | Contains                            | APPMGMT.PACKAGE.VIRTWEB_XML |
| Virtual Web · Demo Web                                   | LALWAYS_                  | Contains                            | APPMGMT.PACKAGE.DEMOWEB     |
| - I DEMO_WEB                                             | I _ALWAYS_                | Contains                            |                             |
| VirtWebTemplate Control File                             | I _ALWAYS_                | Contains                            |                             |
| DemoWebSite                                              | I _ALWAYS_                | Contains                            |                             |
| - 🏪 Virtual Web - Demo Web 2                             | LALWAYS_                  | Utility Resolution Method           |                             |
| 📲 Web Logic 8.1 Template                                 | BCREATE                   | Service Pre-Installation Method     |                             |
| Application Control (APPCNTRL)                           | 70BEATE                   | Service Installation Method         |                             |
|                                                          | <                         |                                     | >                           |
| 70 Application CLASS Virtual Web - Demo Web attribute(s) | displayed                 |                                     | 6/7/2005 1:12 PM            |

- Each computer with one configuration
  - Create one instance for each target computer in the Utility Class.
     For example, create two instances in the APPMGMT.APACHE2 class.
     One named SRV020, and the other named SRV850. When the service is deployed, SRV020 will use APACHE2.SRV020. SRV850 will use APACHE2.SRV850. The computer name is taken from the ZUSERID attribute of the ZMASTER client object.

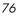

#### ZSERVICE.OVERRIDE Value: APPMGMT.APACHE2.&(ZMASTER.ZUSERID)

| Eile Edit View Window Help                              |                     |                                          | _ 6                                 |
|---------------------------------------------------------|---------------------|------------------------------------------|-------------------------------------|
| XBRX 🖻 II 🖭 🖽 🎬 🌌                                       |                     |                                          |                                     |
| tabase Tree View:                                       | Application class A | pache 2.0.52 Template Instance Attribute | 8.                                  |
| 👚 LICENSE 🛛 🔼                                           | Name                | Attribute Description                    | Value                               |
| - 🕆 PRIMARY                                             | 30 ZSTOP000         | Expression Resolution Method             | WORDPOS(EDMGETV(ZMASTER,ZOS),/WIN2) |
| 🗄 🔄 ADMIN                                               | 30 ZSTOP001         | Expression Resolution Method - 001       |                                     |
|                                                         | 30 ZSTOP002         | Expression Resolution Method - 002       |                                     |
| Alert / Defer (ALERTDEF)                                | 30 ZSTOP999         | Stop Unless Radia Connect                |                                     |
| Apache V2 (APACHE2)                                     | V ZSVCNAME          | Service Name/Description                 | Apache 2.0.52 Template              |
|                                                         | V ZSVCTTYP          | Application Target Type [A/S]            |                                     |
| SRV020                                                  | V ZSVCMO            | Mandatory or Optional [M/0/M0/0M]        | 0                                   |
|                                                         | V ZSVCCSTA          | Service Status on Client (999)           | 999                                 |
| Apache Virtual Web (VIRTWEB)     Application (ZSERVICE) | V ZSVCPRI           | Service Create Ordering [01-99]          |                                     |
| BASE_INSTANCE_                                          | C_ALWAYS_           | Contains                                 |                                     |
| Apache 2.0.52 Template                                  | A OVERRIDE          | Contains                                 | APPMGMT.APACHE2.&(ZMASTER.ZUSERID)  |
| H-1 APPMGMT.APACHE2.&ZMASTER.ZUS                        | IC_ALWAYS_          | Contains                                 | APPMGMT.PACKAGE.APACHE_XML          |
| - Apache Template Control File                          | 1C_ALWAYS_          | Contains                                 | APPMGMT.PACKAGE.APACHE_2052_WIN     |
| Apache 2.0.52 Components                                | II _ALWAYS_         | Contains                                 |                                     |
| IIS Template                                            | I _ALWAYS_          | Contains                                 |                                     |
| Sql Server 2000 Template                                | IT_ALWAYS_          | Contains                                 |                                     |
| Virtual Web - Demo Proxy                                | ALWAYS_             | Utility Resolution Method                |                                     |
| 🕀 📑 Virtual Web - Demo Web                              | CREATE SCREATE      | Service Pre-Installation Method          |                                     |
| 🛁 🏪 Virtual Web - Demo Web 2 🛛 👻                        | 7CBFATF             | Service Installation Method              |                                     |

- One computer with multiple instances of the same application
  - Use this naming method when an application supports multiple instances, such as Microsoft SQLServer or Oracle. These server applications allow for multiple instances of the application on one computer.
  - Name the Utility instance using the name of the computer followed by a descriptive suffix. For example, create three instances in the APPMGMT.MSSQL2K class, SQLSRV\_FINANCE, SQLSRV\_HR, SQLSRV\_DEV. In each of these instances, set the MSSQL2K. INSTNAME to a different value, such as FINANCE, HR, and DEV. Leave the other attributes at the \_NONE\_ value so the Application Management Profile's values will be used. When the service is deployed to SQLSRV, Microsoft SQL Server will be deployed with 3 named instances.

Preparing Server Applications

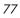

| 🞗 Radia System Explorer - [1:RCS - 1]      |                   |                            |                           |
|--------------------------------------------|-------------------|----------------------------|---------------------------|
| 🔯 Eile Edit View Window Help               |                   |                            | - 8<br>×                  |
| 🛛 XBRX 🖻 II 🖭                              | ± 🖩 🙎             |                            |                           |
| Database Tree View:                        | SQL Server 200 c  | lass SQLSRV_DEV Instance A | Attributes:               |
| Path (PATH)                                | Name              | Attribute Description      | Value                     |
| 📲 🔐 Registry Resources (REGISTRY)          | <b>W</b> INSTNAME | SQL Server Instance Name   | DEVELOPMENT               |
| Replace Application (REPLACE)              | V SZNAME          | Company Name               | _NONE_                    |
| Scheduling (TIMER)                         | V CDKEY           | CD Key                     | _NONE_                    |
| SD Dependencies (SDDEP)                    | 🚺 INSTDIR         | Install Directory          | _NONE_                    |
|                                            | V DATADIR         | Data Directory             | _NONE_                    |
| Solaris Patches (SOLPATCH)                 | V TCPPORT         | TCP Port Number            | _NONE_                    |
| i⊟ - []] SQL Server 200 (MSSQL2K)          | V MEDIADIR        | Media Directory            | _NONE_                    |
| BASE_INSTANCE_                             | V ZCREATE         | Create Method              | hide nvdkit & (ZMASTER.ZS |
|                                            | V ZUPDATE         | Update Method              |                           |
|                                            | V ZDELETE         | Delete Method              |                           |
|                                            | V ZVERIFY         | Verify Method              |                           |
| SVR4 Dependencies (SVR4DEP 🗸               | V ZREPAIR         | Repair Method              |                           |
|                                            | <                 |                            | >                         |
| PRIMARY\APPMGMT\SQL Server 200 (MSSQL2K)\S | QLSRV_DEV\        | 6/7/2005                   | 1:26 PM                   |

 ZSERVICE.OVERRIDE Value: APPMGMT.MSSQL2K.&(ZMASTER.ZUSERID)\_\*

| <u>File E</u> dit <u>View Window H</u> elp                 |                       |                                    | _ 8                                     |
|------------------------------------------------------------|-----------------------|------------------------------------|-----------------------------------------|
| <u>xeex e II •:###</u>                                     | 2                     |                                    |                                         |
| abase Tree View:                                           | Application class Sql | Server 2000 Instance Attributes:   |                                         |
| B PMGMT                                                    | Name                  | Attribute Description              | Value                                   |
| Alert / Defer (ALERTDEF)                                   | 30 ZSTOP000           | Expression Resolution Method       | WORDPOS(EDMGETV(ZMASTER,ZOS), WIN2K3 WI |
| 🛱 Apache V2 (APACHE2)                                      | 30 ZSTOP001           | Expression Resolution Method - 001 |                                         |
| - 🛱 Apache Virtual Web (VIRTWEB)                           | 30 ZSTOP002           | Expression Resolution Method - 002 |                                         |
| - Application (ZSERVICE)                                   | 30 ZSTOP999           | Stop Unless Radia Connect          |                                         |
| BASE_INSTANCE_                                             | ZSVCNAME              | Service Name/Description           | Sql Server 2000                         |
| Apache 2.0.52 Template                                     | V ZSVCTTYP            | Application Target Type [A/S]      | S                                       |
| erics                                                      | V ZSVCMO              | Mandatory or Optional [M/O/MO/OM]  | M                                       |
| IIS Template                                               | V ZSVCCSTA            | Service Status on Client (999)     | 999                                     |
| B - T GI Server 2000<br>B - T APPMGMT,MSSQL2K,&/ZMASTER,ZU | V ZSVCPRI             | Service Create Ordering [01-99]    |                                         |
| Sql Server 2000 Control File                               | C_ALWAYS_             | Contains                           |                                         |
| SQL Server 2000 Base Depot                                 | IA OVERRIDE           | Contains                           | APPMGMT.MSSQL2K.&[ZMASTER.ZUSERID]_*    |
| SQL Server 2000 SP3                                        | IC_ALWAYS_            | Contains                           | APPMGMT.PACKAGE.SQL2K_CONTROL           |
| Sql Server 2000 Template                                   | IC_ALWAYS_            | Contains                           | APPMGMT.PACKAGE.SQL2K_BASE_DEPOT        |
| Virtual Web - Demo Proxy                                   | IT_ALWAYS_            | Contains                           | APPMGMT.PACKAGE.SQLSP3                  |
| Virtual Web - Demo Web                                     | II _ALWAYS_           | Contains                           |                                         |
| Virtual Web - Demo Web 2                                   | I _ALWAYS_            | Contains                           |                                         |
|                                                            | <                     |                                    | >                                       |

# 5 Managing and Reporting

This chapter describes management and reporting methods.

### Management

The Application Management Profiles Client Agent is part of the Server Management Client. It must be installed on any target computer that you want to deploy server applications to. Install it using the Management Portal or using the installation from the CD-ROM. For detailed installation instructions, refer to the *Management Portal Guide* or the *Application Manager Guide*. For minimum system requirements, refer to the *Application Manager Guide* for the appropriate operating system.

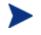

To use the Application Management Profiles Client Agent, you must own a Server LTU for Application Manager using Radia.

### Installing the Server Management Client

The directions shown below are for installation through the Management Portal version 2.0. These screens and instructions may change in future versions. See the Management Portal Guide for additional information.

To install the Server Management Client from the Management Portal

- Select the option to install the "Remotely Installable Client Modules" when you install the Management Portal. You must use the client install 4.0.1 or above CD-ROM. If not, you will need to copy the files to the appropriate operating system directory.
- 2 Use the Management Portal's Install Client task to begin the installation process.
- 3 In the Product section of the Management Portal's Client-opts screen, select Server Management.

| Product              |   |  |
|----------------------|---|--|
| Application Manager: |   |  |
| Software Manager:    |   |  |
| Inventory Manager:   |   |  |
| OS Manager:          |   |  |
| Patch Manager:       |   |  |
| Server Management:   | V |  |

4 Complete the remaining information in the Client-Opts screen.

Chapter 5

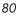

5 Schedule the installation and submit the job.

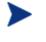

If the Radia Management Agent is not already installed on the client computer, the Agent will be installed as part of the Server Management Client installation.

#### To install from the CD-ROM for Windows Clients

Navigate to the appropriate subdirectory for you operating system on the Radia v41 applications CD-ROM. Double-click setup.exe. When prompted, select the **Radia Server Management** feature.

| 🗒 Radia Client                                                                                                    |                                                                                                    |
|----------------------------------------------------------------------------------------------------|----------------------------------------------------------------------------------------------------|
| Select Features<br>Please select which features you would like to install.                                                                                           | •                                                                                                    |
| Radia Client<br>Radia Software Manager<br>Radia Application Manager<br>Radia Inventory Manager<br>Radia OS Manager<br>Radia Patch Manager<br>Radia Server Management | Feature Description:<br>This feature will be installed on the<br>local hard drive.<br>This feature requires 4988KB on your<br>hard drive. |
| Hewlett-Packard Company<br>Disk Cost <u>R</u> eset <                                                                                                    | Back Next > Cancel                                                                                                    |

#### To use the install.ini file for Windows Clients

In the [PROPERTIES] section of the <code>install.ini</code> file, add the following line: ADDLOCAL=NVDINSTALLSVR

After installing the client, you will need to assign the appropriate services to the client computers.

Managing and Reporting

| 0 | 1 |
|---|---|
| 0 | I |
|   |   |

Use standard Application Manager and Software Manager Deployment methods for your server applications.

## Reporting

Application Management Profiles uses the Reporting Server for deployment status. Reporting Server version 4.1.1is the minimum version required. To view the reports, use an internet browser to go to your Reporting Server's address. Then, click on Server Management Reports to view the list of Application Management Reports. Two reports are provided, Job Status by Device and Job Status by Service.

| 🗆 📃 Server Management Reports |
|-------------------------------|
| 😑 🗰 Application Management    |
| 🔑 Job Status by Device        |
| Job Status by Service         |

#### Figure 11: Application Management Profile Reports.

• Job Status by Device

Use this report to see the status of jobs by device name. The report includes information on status, reboots, and time of the last job's start and end time.

| ۲      | 3 Job Status by Device |            |         |                |        |            |                     |                     |  |  |  |
|--------|------------------------|------------|---------|----------------|--------|------------|---------------------|---------------------|--|--|--|
| ₽.     |                        |            |         |                |        | 15 items   | Y 🚺 1-2             | of 2 items 🚩 🚺 🚺    |  |  |  |
| Device | Status                 | Successful | Warning | Reboot Pending | Failed | Total Jobs | Last Job Started 🔻  | Last Job Ended      |  |  |  |
| SRVR1  | 0                      | 4          | 0       | 0              | 0      | 4          | 2005-05-30 13:42:52 | 2005-05-30 13:42:59 |  |  |  |
| SRVR43 | ٢                      | 1          | 0       | 0              | 0      | 1          | 2005-05-30 11:32:47 | 2005-05-30 11:32:51 |  |  |  |

- Click **Successful** to view the successful jobs for the device.
- Click Warning to see warnings associated with this device
- Click Reboot Pending to see the jobs that require a reboot for completion.
- Click **Failed** to see the list of failed jobs for this device.
- Click Total Jobs to see the list of all jobs for this device. From within this report, you can drill down further to see detailed information for each job including installation parameters used.

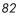

• Job Status by Service

Use this report to see the status of jobs by Service name. The report includes service description, information on status, reboots, and time of the last job's start and end time.

| ۲                |                          |        |         | 🔋 Job Sta  | tus by Se | rvice             |        |               |                        |                        |
|------------------|--------------------------|--------|---------|------------|-----------|-------------------|--------|---------------|------------------------|------------------------|
| A 😣              |                          |        |         |            |           | 15 items          | *      |               | 1 - 3 of 3 ite         | ms 🚩 D D               |
| Service          | Description              | Status | Devices | Successful | Warning   | Reboot<br>Pending | Failed | Total<br>Jobs | Last Job<br>Started 🔻  | Last Job<br>Ended      |
| APACHE2_WIN      | Apache 2.0.52<br>Profile | 0      | 2       | 3          | 0         | 0                 | 0      | 3             | 2005-05-30<br>13:42:52 | 2005-05-30<br>13:42:59 |
| VIRTWEB_DEMOWEB  | Demo Web                 | 0      | 1       | 1          | 0         | 0                 | 0      | 1             | 2005-05-29<br>16:51:12 | 2005-05-29<br>16:51:22 |
| VIRTWEB_DEMOWEB2 | Demo Web 2               | 0      | 1       | 1          | 0         | 0                 | 0      | 1             | 2005-05-29<br>16:50:53 | 2005-05-29<br>16:51:03 |

- Click **Devices** to see the list of devices that received this service.
- Click **Successful** to view the successful jobs for the service.
- Click Warning to see warnings associated with this service.
- Click Reboot Pending to see the services that require a reboot for completion.
- Click **Failed** to see the list of failed jobs for this service.
- Click Total Jobs to see the list of all jobs for this service. From within this report, you can drill down further to see detailed information for each job.

Managing and Reporting